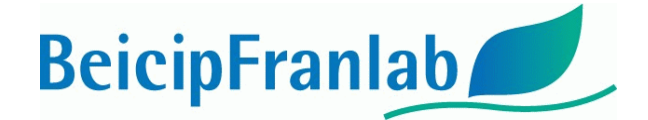

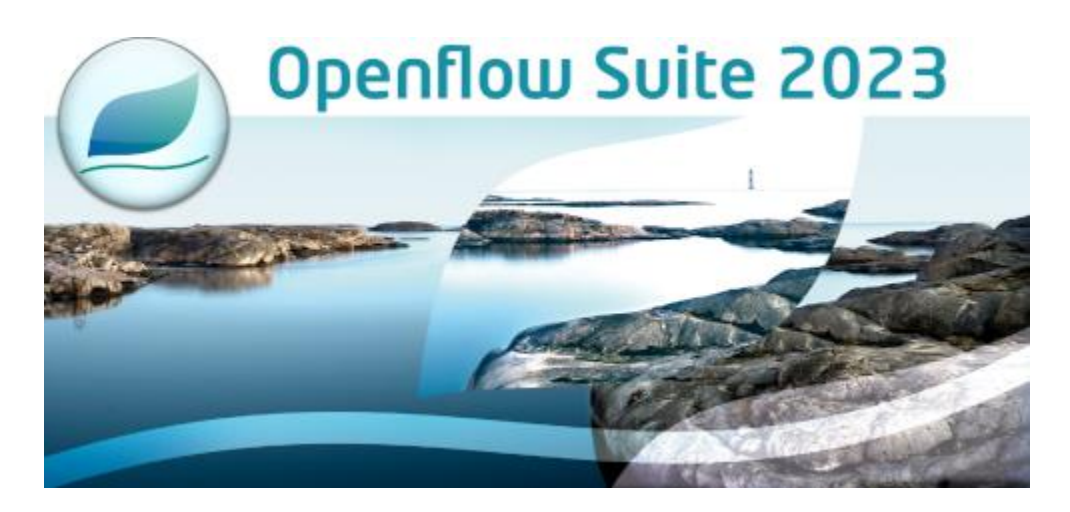

# **2023.1 Update 4 INSTALLATION GUIDE**

### **I. List of fixes included in this update:**

# OpenFlow<sup>®</sup>

- Enhancement of the migration process.
- Enhancement of visualizations to be compatible with 4K screens.
- Lithostratigraphic Table can be saved and indexed again (regression Update 1).
- PowerPoint export from 3D Viewer fixed.
- **All 3D grid formats (.epc, .grdecl, .grid…) with No-Value cells at coordinates of origin can now be used for operation in the Map Editor.**

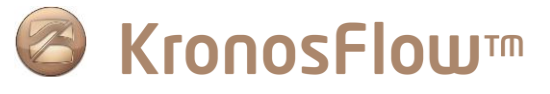

• Meshing tools are available directly on existing mesh no need to re-run the meshing algorithm.

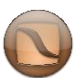

## **DionisosFlow**

- New facies lithology correctly saved.
- Calibration values calculation corrected.
- Primary Production maps for organic matter aren't exported anymore when ticked off, preventing domain mismatch and calculator failure.

**BeicipFranlab** 

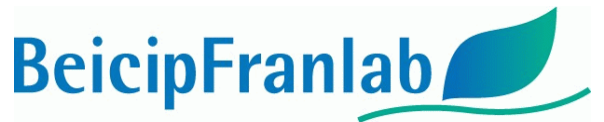

- In Ecology and Reworking, a unit issue was corrected to use triangular, normal and log normal laws
- Facies Edition was stabilized after Update 1 regression.
- Status was changed to On Error when the simulation is completed but the results not imported.
- Calculation of Fitted Grid is more efficient in memory.
- Calculation of Fitted Grid handles thin cells better on huge Grids.
- Initial HI for terrestrial organic matter is correct for guidelines without marine organic matter.
- **Improvement of convergence for models using Channelized Force water flow model.**
- **Bathymetry property values are now calculated using the correct value of eustatic variation.**

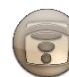

## TemisFlow®

- Additional control when generating the input files on the library facies porosity parameters to prevent potential calculator crashes with dedicated error messages.
- Review of the crustal 2D unstructured results visualization.
- Beta Factor edition in 2D has been fixed.
- EasyRo property exported to the disk has been corrected.
- TCA can be done with only the present day as a saved age.
- Revision of TemisSuite 2D import to be compliant with version 2023.
- Thermal Conductivity and EasyRo properties copy have been corrected when using the option retrieve temperature.
- Default NTG for Source Rock set to 100%.
- **Well Log Viewer extraction from 3D Viewer has been fixed for scenarios ending with either an erosion, a hiatus, or a zero-thickness layer.**

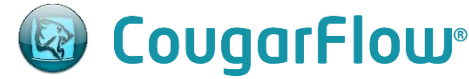

- Mass properties from TemisFlow® are now correctly calculated in ROI.
- MOI with facies/sediment on workflow with missing iteration are now available.
- Any MOI with missing iterations can be added to a MultiScenario.
- In TemisFlow® 2D, initial TOC, initial HI and NTG can be used as uncertain parameters.
- Initial value of Master/Slave parameter is fixed.
- Error maps are now calculated in MOI with missing iteration.
- MetaMetaparameters creation is more robust.

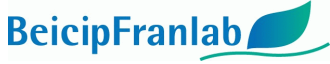

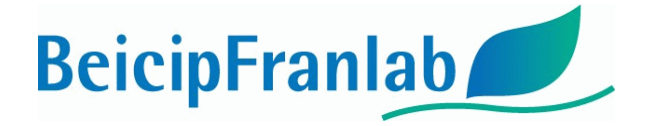

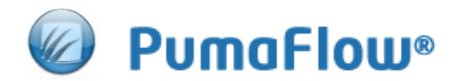

- OOIP in Reservoir conditions is now correctly calculated.
- Export of grid coordinates in ASCII file has been corrected to avoid exceptions occurring with strings of more than 21 characters.
- FAD reader is more robust in concurrent state in multi simulations workflows (driven by CougarFlow)

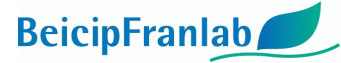

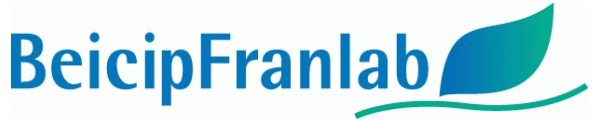

### **II. Update installation**

#### *An Update is available for each platform: Windows 64 bits and Linux 64 bits.*

First, an installation of OpenFlow Suite 2023.1 must be available. If it is not the case, install it as described in the OpenFlow Suite Installation Guide. It is not necessary to install again the OFSServer.

Execute the launcher OFS2023.1to2023.1.<updateNumber>.<OS>.<extension>

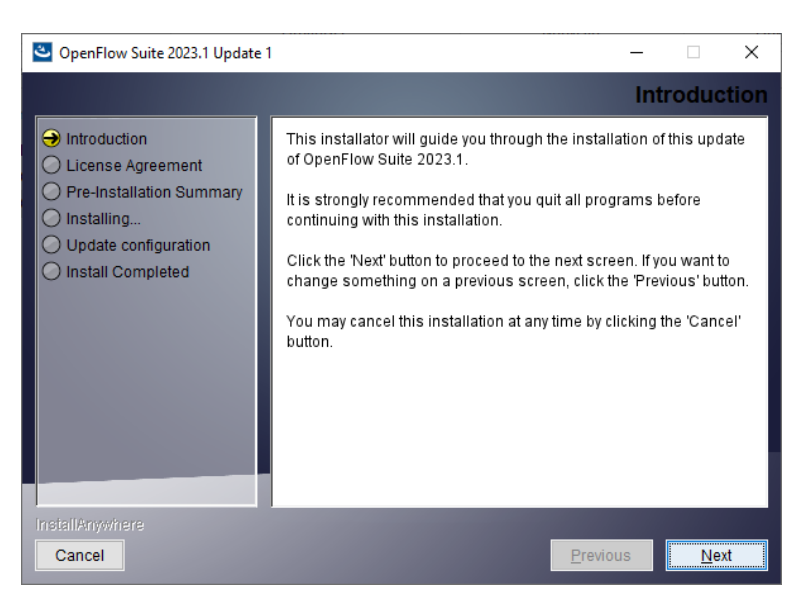

Click on Next

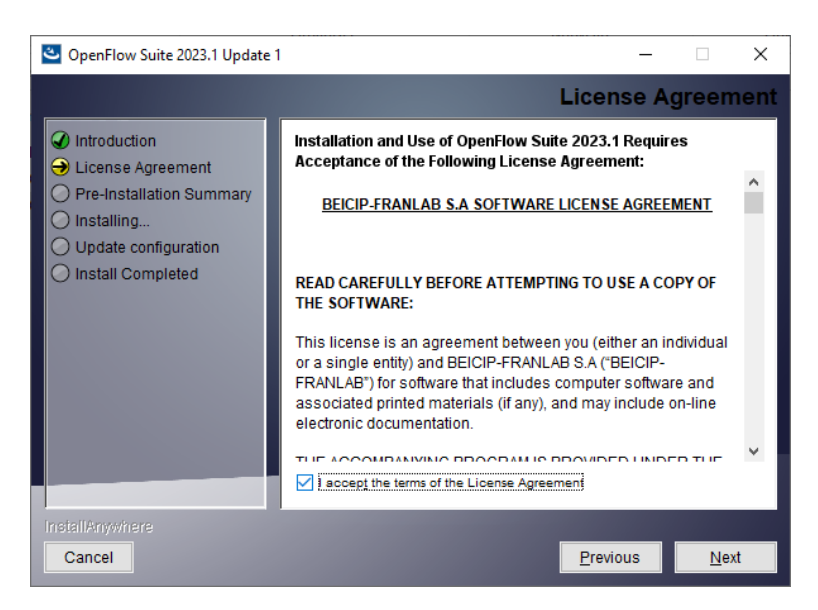

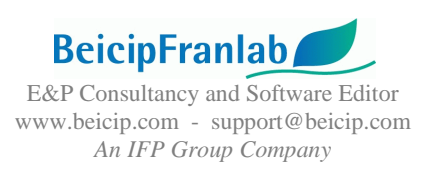

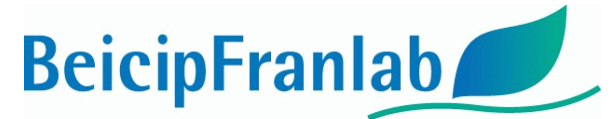

Accept our License Agreement terms and click on Next

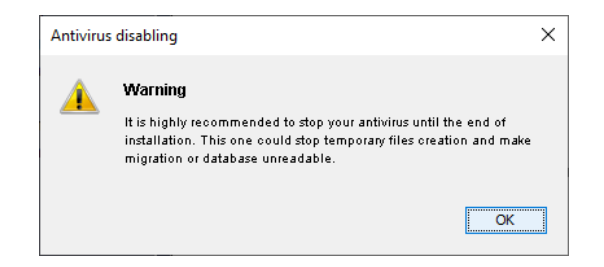

A message will be displayed to switch off your antivirus before continuing. Click on OK.

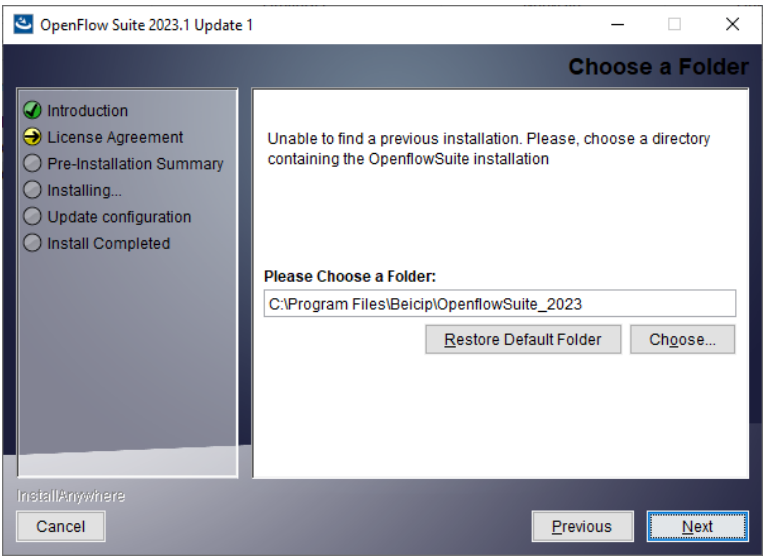

Define the parent directory of OpenFlow Suite 2023 thanks to choose button and click on Next. Windows installation by default: C:\Program Files\Beicip\OpenFlowSuite\_2023

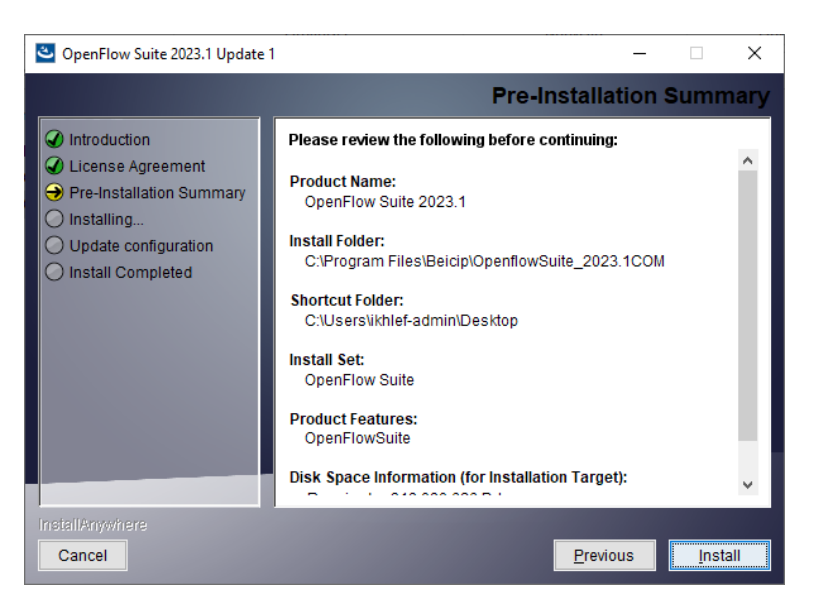

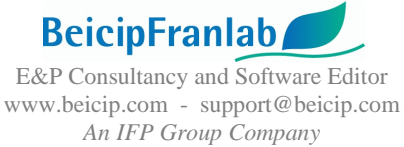

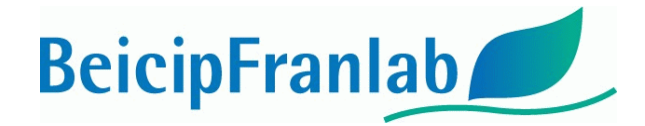

#### click on Install.

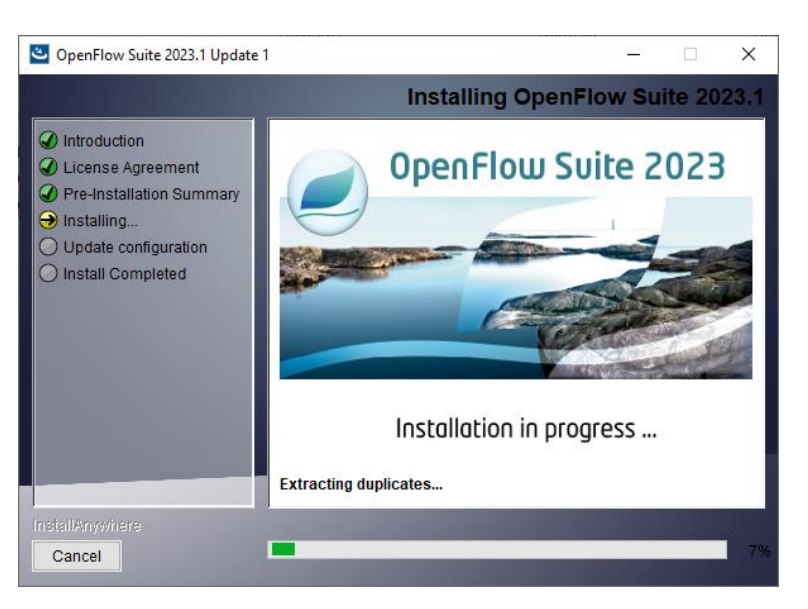

#### Click on Done

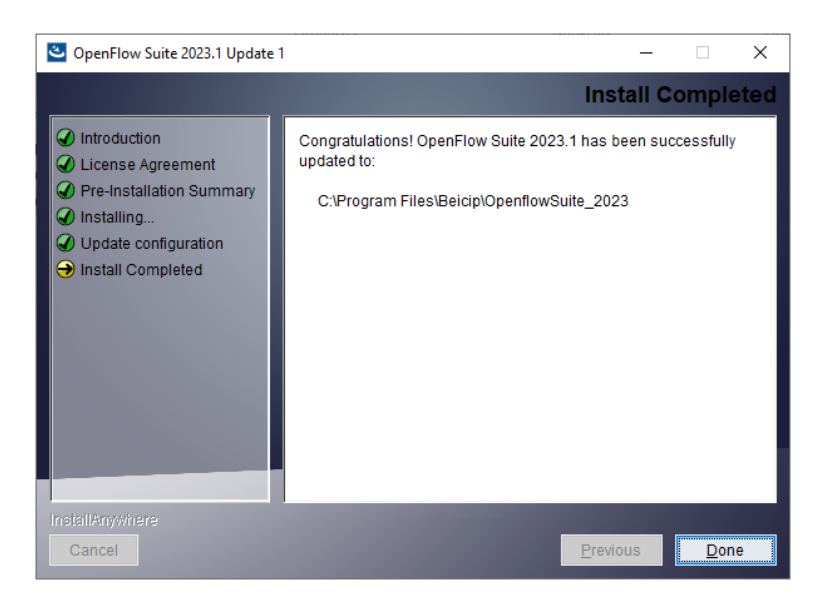

### **III. Uninstall procedure**

In order to come back to the previous OpenFlow installation and remove the impact of the update, the proposed procedure is the following:

- Prior to installing the update, copy-paste the entire OpenFlow Suite installation **CONTRACT** directory in a back-up location. This directory can be zipped to take less space.
- After installing the update, to come back to the previous installation, delete the OpenFlow Suite installation folder and replace it with the back-up folder (unzip it first if necessary).
- Clear the OpenFlow Suite cache

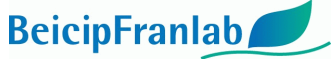